# **Diseño de la aplicación móvil dedicada "EmoGes"**

Mònica Pérez Castelló

## Resumen del proyecto

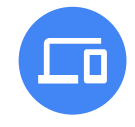

### El producto:

Estamos creando una aplicación para aprender a gestionar las emociones y la empatía. Queremos probar la usabilidad de la aplicación para ayudar a niños y adolescentes a gestionar sus emociones. Creemos que ayudará al desarrollo del autoconocimiento, para que pueda identificar sus emociones y estados de ánimo y gestionarlas de manera efectiva.

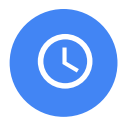

### **Duración del proyecto:**

Proyecto de 3 semanas de duración.

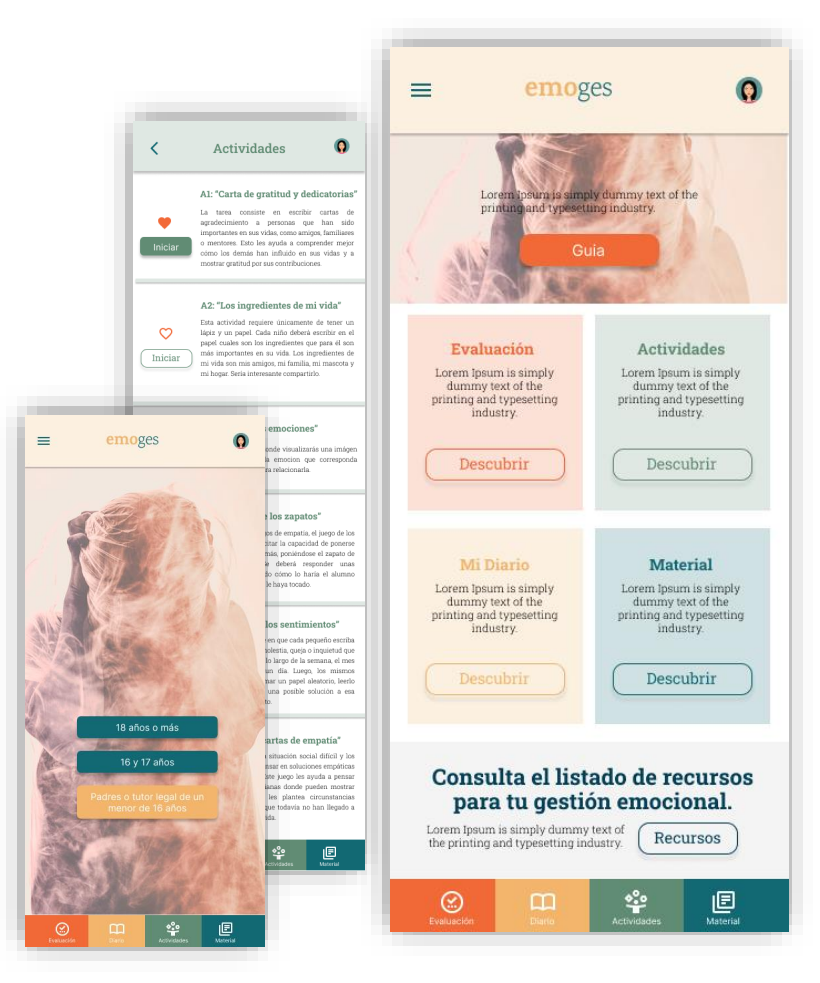

## Resumen del proyecto

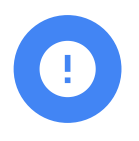

### **El problema:**

Adna es una adolescente estudiante de la ESO sociable y con amigos de siempre que necesita aprender a gestionar las emociones cuando las situaciones la superan para sentirse bien y más feliz.

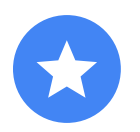

### **El objetivo:**

Lograr una aplicación que haga que el usuario aprenda a gestionar sus emociones y empatía y logre sentirse más feliz.

## Resumen del proyecto

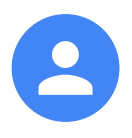

### **Mi rol:**

Mi rol será diseñador generalista UX/UI, a cargo de crear una web desde la concepción hasta la entrega. (incluye investigación, entrevistas, crear personas, empathy map, diseño y prototipado).

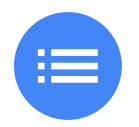

### **Responsabilidades:**

Realización de entrevistas, la creación de grupos para generar los perfiles personas, empathy map, esquemas en papel y digitales, creación de prototipos de baja y alta fidelidad, realización de estudios de facilidad de uso, accesibilidad e iteración de diseños.

## Entender al usuario

- Investigación de usuarios
- Personas
- Planteamientos del problema
- Mapas de recorrido del usuario

## Investigación sobre los usuarios: resumen

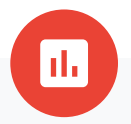

Realicé entrevistas y creé mapas de empatía para entender a los usuarios para quienes diseño, así como sus necesidades. Tenía una suposición de que sería interesante más para niños que para adolescentes y que bajaría mucho el interés para jóvenes. Finalmente identifiqué dos grupos de interés principales, niños y adolescentes con la misma inquietud y ganas de aprender a gestionar sus emociones y empatía.

También reveló la investigación el interés por los usuarios en tener un seguimiento de las tareas sobre cuantas veces las realizan o tener favoritos donde localizar sus prefenrecias para gestionar sus emociones. Les gustó la idea de poder tener un diario donde reflejar sus pensamientos personales y trabajarlo con temas predefinidos para ayudar a expresarse.

## Investigación sobre los usuarios: puntos débiles

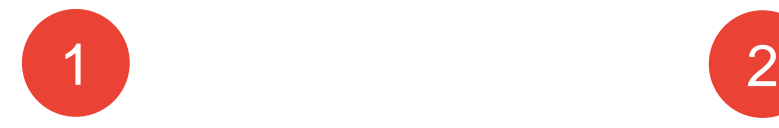

### **Punto de encuentro**

Prefieren poder expresar sus emociones en persona o las actividades realizarlas en grupo o con un profesional, pero apuestan por descubrir la app y poder aprender a gestionarlas por esta vía.

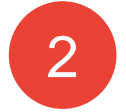

### **Confianza**

Al no conocer al responsable de la aplicación les cuesta más volcar sus intimidades pero creen que con el paso del tiempo se va a generar confianza en ella y incrementar el interés ya que están muy acostumbrados a interactuar online.

## Persona: **Ari Díaz**

### **Planteamiento del problema:**

Adna es una adolescente interesada en aprender a gestionar sus emociones porque es muy sociable y quiere saber gestionar las situaciones de la vida.

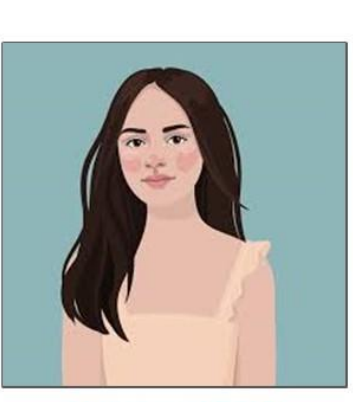

### **Nombre ADNA**

Edad: 13 años Educación: Secundaria / ESO Ciudad natal: Barcelona Familia: Separados, hija única Ocupación: Estudiante

"Es dificil gestionar todo lo que sucede en un día, demasiadas sensaciones a la vez"

### **Objetivos**

- Lograr gestionar sin pasotismo las relaciones con pesonas que no le agradan
- Expresar lo que siente de buenas maneras

### **Frustraciones**

Se enciende rápido cuando algo no le gusta y es reiterado

Adolescente femenina y estudiante de la Eso. Bilingüe ya que es nacida en Barcelona (catalán y español). Le encanta estar con sus amigos pero las injusticias la cabrean mucho y debe aprender a gestionarlo o expresar como se siente. Quiere lograr gestionar mejor sus emociones.

### Persona: **Carlos Sanchez**

### **Planteamiento del problema:**

Arnau es una niño simpático pero algo tímido que necesita aprender a gestionar sus emociones y a reducir sus sentimiento de ira o tristeza cuando las cosas no suceden como esperaba.

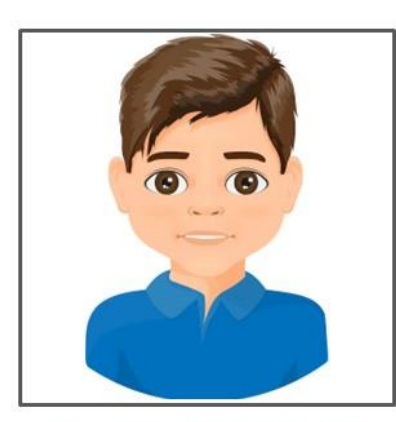

### **Nombre ARNAU CID**

Edad: 13 años Educación: Secundaria / ESO Ciudad natal: Barcelona Familia: Separados, hija única Ocupación: Estudiante

"Soy sociable con los míos pero si me enfadan no escucho"

### **Objetivos**

- Lograr gestionar sin enfrentarse las emociones
- Expresar lo que siente de buenas maneras

### **Frustraciones**

- Se enciende rápido cuando algo no le gusta y puede llegar a pelearse
- Él cree que tiene razón y le cuesta ver la visión del otro

Niño masculino y estudiante de primaria. Bilingüe ya que es nacido en Barcelona (catalán y español). Tiene amigos pero tienes comportamientos de agresividad cuando se enfada. Quiere lograr gestionar mejor sus emociones.

## Mapa de recorrido del usuario

Crear un mapa de recorrido del usuario de Adna reveló lo útil que sería tener acceso a una app de móvil dedicada para aprender a gestionar las emociones y la empatía.

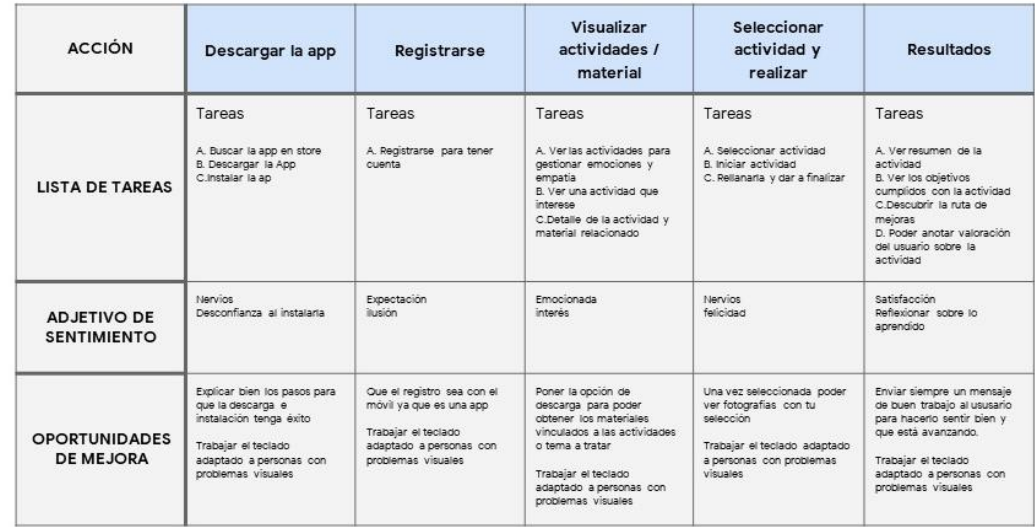

## Definir un flujo de usuarios

Usar la aplicación "EmoGes" para realizar actividades (una de las categorías) de aprender a gestionar las emociones de forma rápida, sencilla e intuitiva.

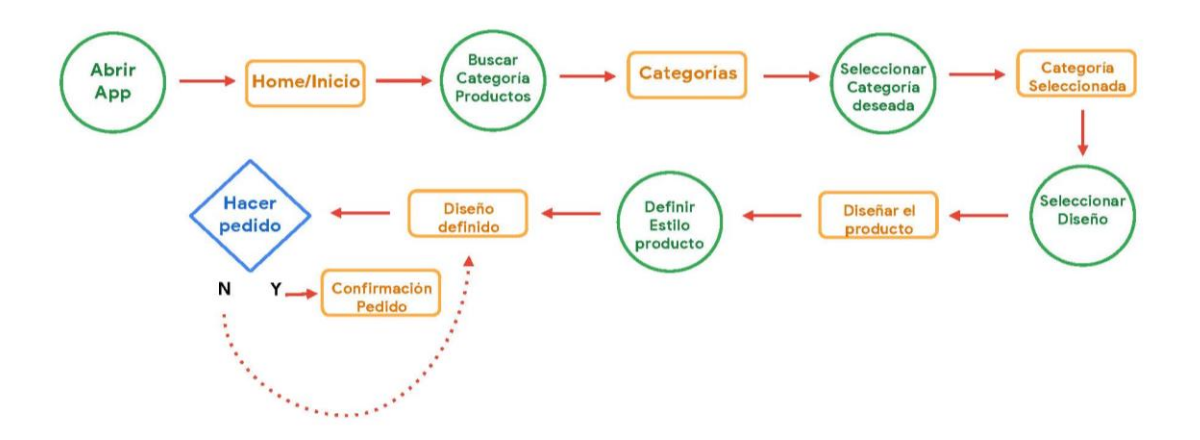

## Informe de la auditoría competitiva

Resultado del

análisis de la

competencia.

Parte 2 - Informe de la auditoría competitiva Certificado de diseño de UX de Google

#### 1. Meta(s) de la auditoría competitiva

Comparar la experiencia al aprender a gestionar las emociones en cada aplicación como usuario nuevo recurrente

#### 2. ¿Quiénes son tus principales competidores? (Descripción)

Nuestros principales competidores directos son GestioEmocional.cat v ParribaApp. dos aplicaciones enfocadas a gestionar las emociones, las situaciones y trabajar la empatía. Después tenemos indirectos como Smile & learn app y Yana App que son para lo mismo. pero o bien enfocado de otra manera como sería Yana que es un robot de IA o con más actividades no enfocadas a lo emocional.

#### 3. ¿Cuál es el tipo y la calidad de los productos de la competencia? (Descripción)

GetioEmocional.com hace un control y sequimiento de tu estado emocional a través del test. Acceder a recursos y herramientas para la mejora de tu salud emocional. Recibir apoyo emocional por parte de un profesional de la salud mental. Recibir indicaciones y conseios sobre qué hacer en cada situación.

La aplicación de ParribApp también está bien diseñada, trabaia con Hábitos Diarios: Tarietas de tareas con consejos y técnicas esenciales. Racha de Progreso: Haz crecer una planta simbólica con cada racha de hábitos cumplidos. Diario de Progreso: Mantén un registro de tus logros, retos y evolución.

Ambas con multi idioma y enfocadas a niños, adolescentes y ióvenes.

#### 4. ¿Cómo se posiciona la competencia en el mercado? (Descripción)

Gestión emocional cat se posiciona como una plataforma para darte las herramientas para la evaluación y mejora de tu salud emocional y acceso a recursos emocionales.

RarribApp busca ser tu compañero en el camino hacia un mejor bienestar emocional. Con una variedad de enfoques y técnicas exploradas en diversos contextos, nuestra plataforma te invita a la introspección y el crecimiento personal. Personaliza tu experiencia con nuestra interfaz intuitiva y adapta el contenido según tus necesidades individuales.

#### Parte 2 - Informe de la auditoría competitiva Certificado de diseño de UX de Google

#### 5. ¿Qué dice la competencia de sí misma? (Descripción)

GestioEmocional cat aroumenta que con la app podrá darte las herramientas para la evaluación y mejora de fu salud emocional y acceso a recursos emocionales RarribApp.se promociona argumentando que, aunque cada experiencia es única, con ParribApp, puedes explorar diferentes rutas para tu bienestar emocional.

#### 6. Fortalezas de la competencia (Enumerar)

Entre las fortalezas de GestioEmocional.cat están:

- · Usar su diseño visual para comunicar el espíritu de su empresa
- · Ofrecer menús completos en más de un idioma
- · Ofrecer la opción de trabajar con herramientas y recursos de primer nivel

#### Entre las fortalezas de ParribApp están:

- · Usar su diseño visual para comunicar el espíritu de su empresa
- · Integrar la función de diario y seguimiento de tu avance
- · Ofrecer el menú multi idioma

## Comenzar el diseño

- Esquemas de página en papel
- Esquemas de página digitales
- Prototipo de baja fidelidad
- Estudios de usabilidad

## Esquemas de página en papel

Dedicar el tiempo necesario a elaborar en papel iteraciones de cada pantalla de la web garantizó que los elementos que llegaron a convertirse en esquemas de página digitales fueran los correctos teniendo en cuenta las necesidades del usuario. Para la pantalla de inicio, prioricé un **acceso fácil y rápido a las acciones relevantes**  para evitar que los usuarios perdieran tiempo.

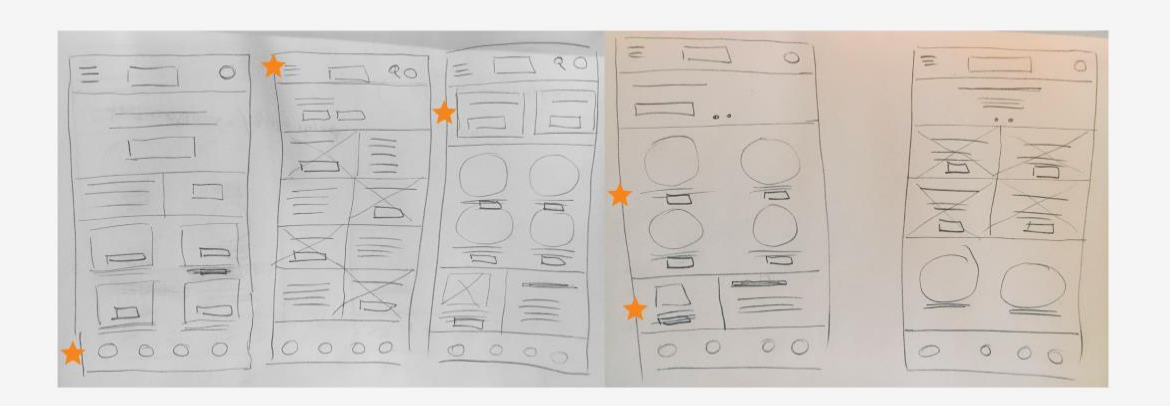

Se utilizaron estrellas para marcar los elementos de cada boceto que se usarían en los primeros esquemas de página digitales.

## Esquemas de página digitales

Algunas de las pantallas principales:

Observaremos como el proceso va mejorando teniendo en cuenta las necesidades del usuario en cada pantalla y como ir iterando los diseños nos aportará grandes mejoras para el producto final.

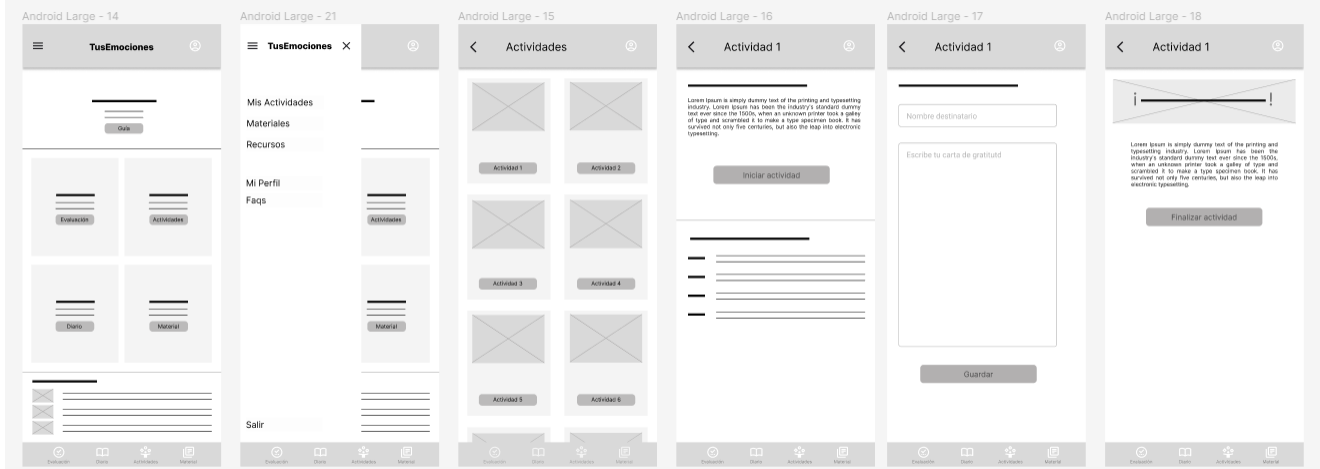

## Esquemas de página digitales

A medida que la fase inicial del diseño continuaba, me aseguré de realizar los diseños de las pantallas según los comentarios y los resultados de la investigación de usuarios.

> Estos botones permiten que los usuarios puedan acceder a categorías, de manera rápida y simple.

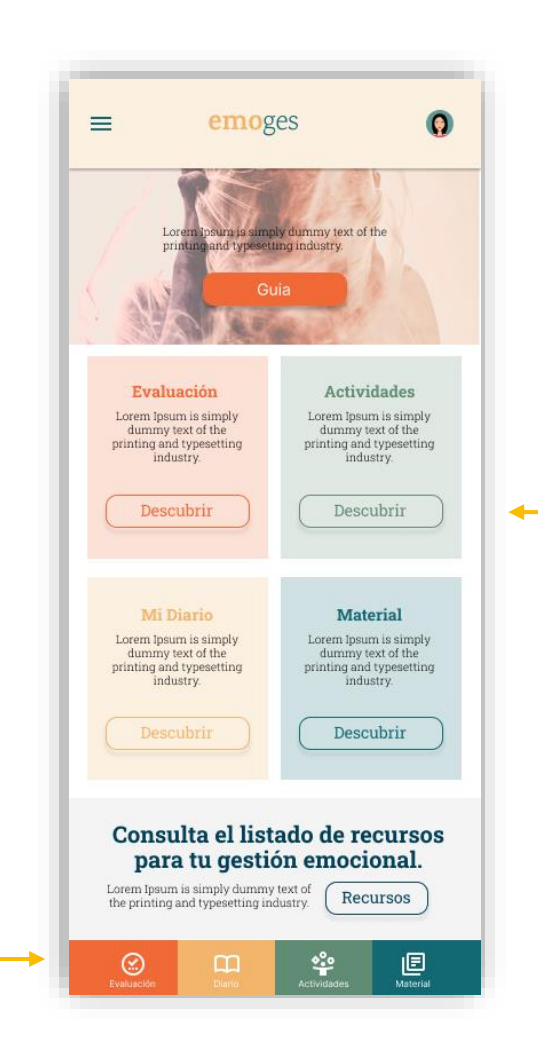

Este botón proporciona un acceso rápido para que los usuarios entren en la categoría deseada y relicen la acción.

## Esquemas de página digitales

La navegación simple fue una necesidad clave de los usuarios que había que abordar en los diseños, además de equipar la web para dotar de mayor accesibilidad.

Un acceso fácil a la sección de novedades que es de fácil acceso y con botón de llamada a la acción.

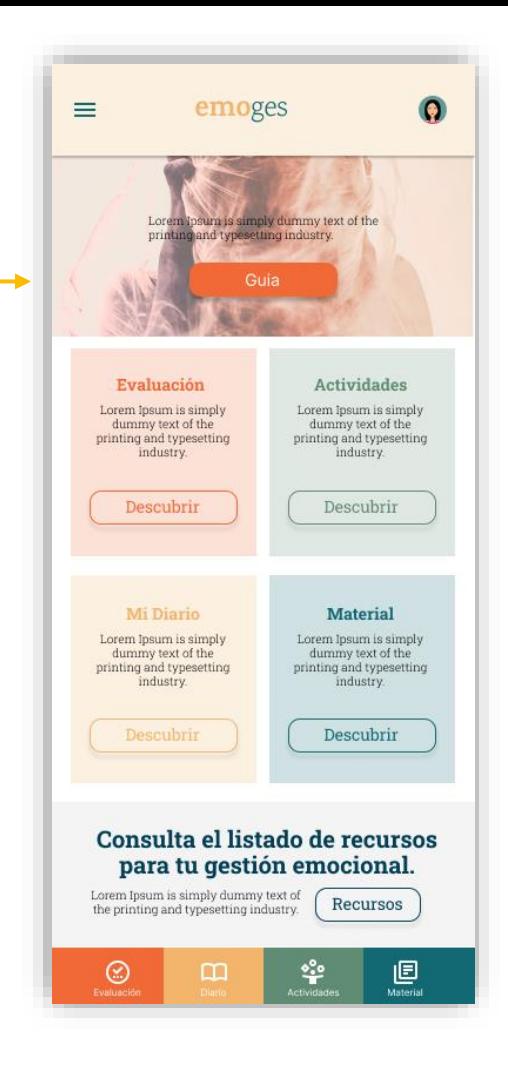

## Prototipo de baja fidelidad

Usando el conjunto completo de esquemas de página digitales, creé un prototipo de baja fidelidad. El flujo de usuario principal que conecté fue el de realizar una actividad, por lo que el prototipo podría usarse en un estudio de facilidad de uso.

Ver el prototipo de [baja fidelidad de EmoGes](https://www.figma.com/proto/IIVfuezcMJXmkduyLyGXf2/Portfolio?type=design&node-id=383-523&t=9AO8gujUWILZACko-1&scaling=scale-down&page-id=363%3A1408&starting-point-node-id=383%3A523&show-proto-sidebar=1&mode=design)

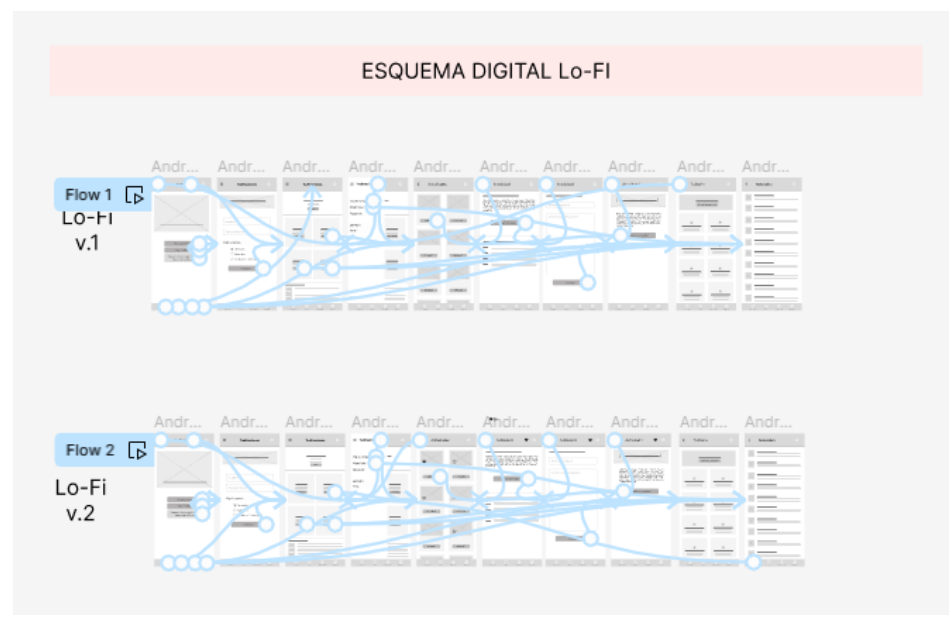

## Estudio de usabilidad: hallazgos

Realicé dos rondas de estudios de usabilidad. Los hallazgos del primer estudio ayudaron a guiar los diseños para convertirlos de esquemas de página en maquetas. El segundo estudio utilizó un prototipo de alta fidelidad y reveló qué aspectos de las maquetas necesitaban refinarse.

### **Descubrimientos de la Ronda 1**

- Los usuarios quieren llegar al producto rápidamente
- Los usuarios quieren la opción de guardar las actividades a favoritos 2

### **Descubrimientos de la Ronda 2**

- El apartado de materiales quieren que también pueda añadirse a favoritos
- En el menu de navegación necesitan ver un glosario de términos 2

## Perfeccionar el diseño

- Maquetas
- Prototipo de alta fidelidad
- Accesibilidad

## Maquetas

Los primeros diseños permitían una navegación clara y ágil pero, después de los estudios de usabilidad, agregué **iconografía ya identificada dentro de la aplicación y áreas más marcadas para las categorías, así como una cromática propia para cada categoría** para reforzar visualmente los apartados y mejorar la accesibilidad.

### Antes del estudio de usabilidad Después del estudio de usabilidad

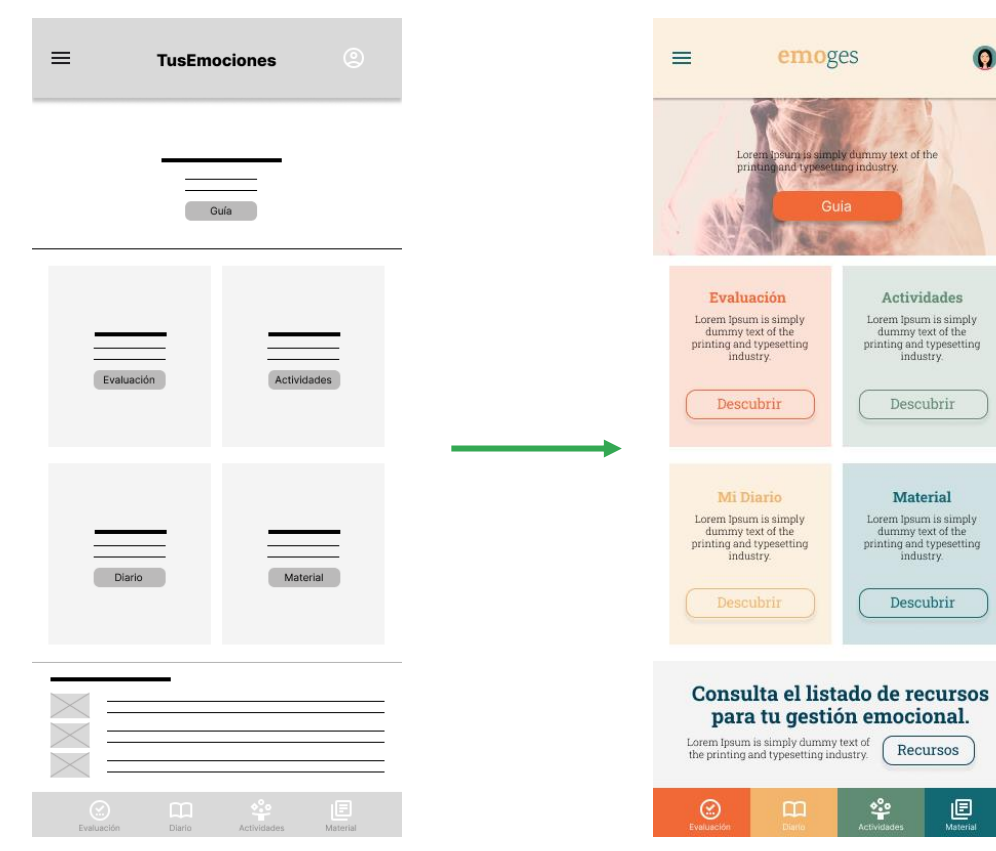

## Maquetas

También modifiqué en el diseño, los pasos del proceso en actividades, para que fueran **más reconocibles como guía a seguir** y para mejorar la usabilidad y la experiencia de usuario.

### Antes del estudio de usabilidad Después del estudio de usabilidad

#### $\boldsymbol{\Theta}$ Actividades  $\left\langle \right\rangle$ Actividades  $\overline{\left\langle \right\rangle }$ A1: "Carta de gratitud y dedicatorias" La tarea consiste en escribir cartas de agradecimiento a personas que han sido importantes en sus vidas, como amigos, familiares o mentores. Esto les ayuda a comprender mejor como los demás han influido en sus vidas y a mostrar gratitud por sus contribuciones.  $\circ$ A2: "Los ingredientes de mi vida" Esta actividad requiere únicamente de tener un  $\infty$ lápiz y un papel. Cada niño deberá escribir en el papel cuales son los ingredientes que para él son más importantes en su vida. Los ingredientes de Iniciar mi vida son mis amigos, mi familia, mi mascota y Actividad 1 Actividad 2 mi hocar. Seria interesante compartirlo. A3: "Asocia las emociones" Es un juego visual donde visualizarás una imágen u debes arrastrar la emprinn que corresponda Iniciar dentro del circulo para relacionarla.  $\circ$  $\varnothing$ A4: "El juego de los zapatos" En la lista de los juegos de empatia, el juego de los zapatos permite ejercitar la capacidad de ponerse  $\infty$ Actividad 4 Actividad 3 en el lugar de los demás, poniéndose el zapato de otro compañero. Se deberá responder unas Iniciar preguntas imaginando cómo lo haría el alumno dueño del zapato que le haya tocado. A5: "La caja de los sentimientos" La dinámica consiste en que cada pequeño escriba  $\circ$  $\circ$ en un papel alguna molestia, queja o inquietud que ♡ haya podido sentir a lo largo de la semana, el mes o simplemente de un día. Luego, los mismos Iniciar alumnos deberán tomar un papel aleatorio, leerlo en voz alta y darle una posible solución a esa molestia o sentimiento Actividad 5 Actividad 6 A6: "Juego de cartas de empatía" Cada carta tiene una situación social difícil y los estudiantes deben pensar en soluciones empáticas  $\infty$ para esa situación. Este juego les ayuda a pensar en situaciones cotidianas donde pueden mostrar Injejar empatia, así como les plantea circunstancias ajenas complicadas que todavía no han llegado a experimentar en su vida.

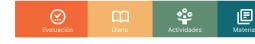

#### $\bullet$ Maquetas principales**Actividades** K A1: "Carta de gratitud y dedicatorias" La tarea consiste en escribir cartas de agradecimiento a personas que han sido importantes en sus vidas, como amigos, familiares o mentores. Esto les avuda a comprender mejor cómo los demás han influido en sus vidas y a mostrar gratitud por sus contribuciones. A2: "Los ingredientes de mi vida"  $\equiv$ emoges  $\bullet$  $\equiv$ emoges  $\bullet$  $\equiv$ emoges  $\mathbf{x}$  $\bullet$  $\odot$  $\bullet$ ✓ **Tu Diario Materiales** Esta actividad requiere únicamente de tener un  $\infty$ lápiz y un papel. Cada niño deberá escribir en el papel cuales son los ingredientes que para él son más importantes en su vida. Los incredientes de Iniciar mi vida son mis amigos, mi familia, mi mascota y Qué tipos de emociones tenemos tions of the text of the Actividades mi hogar. Seria interesante compartirlo. A Lorem Ipsum is simply dummy text of the printing and typesetting industry. Descubrir Mi Diario Cómo tener habilidades emocionales (2) Evaluación A3: "Asocia las emociones" Lorem tosum is simply dummy text of the Hablar sobre Hablar de mi printing and typesetting industry. C Mis Favoritos Es un juego visual donde visualizarás una imágen mi vida família o amigos Evaluación Actividades Actividades y debes arrastrar la emocion que corresponda Iniciar **同** Materiales dentro del circulo para relacionarla Lorem Ipsum is simply<br>dummy text of the Lorem Insum is simply em Incum is simnly ¿Cómo gestionamos la ira? dummy text of the ummy text of the A printing and typesetting<br>industry. printing and typesetting<br>industry. ting and typesetting<br>industry. Lorem Ipsum is simply dummy text of the  $R =$  Recursos printing and typesetting industry A4: "El juego de los zapatos" Descubrir Descubrir Descubrir Manejar mis Solo quiero ¿Qué emociones se desencadenan En la lista de los juegos de empatia, el juego de los  $desabogarme$ emociones del amor? zapatos permite ejercitar la capacidad de ponerse  $\circ$ Θ en el lugar de los demás, poniéndose el zapato de Lorem Ipsum is simply dummy text of the printing and typesetting industry. otro compañero. Se deberá responder unas C Mi Perfil Iniciar preguntas imaginando cómo lo haría el alumno Material 18 años o más Mi Diario **Material** dueño del zapato que le haya tocado. ¿Sabes dónde pedir ayuda? (i) Fags Lorem Josum is simply Lorem losum is simply em Ipsum is simply θ dummy text of the dummy text of the im specific to simply Lorem Ipsum is simply dummy text of the<br>printing and typesetting industry. Recibir printing and type<br>setting industry. printing and typesetting ing and typesetting<br>industry. Pensamiento 16 v 17 años industry. A5: "La caja de los sentimientos" consejos intrusivo La dinámica consiste en que cada pequeño escriba Empezar Descubrir Descubrir Descubrir en un papel alguna molestia, queja o inquietud que Decir te quiero  $\infty$ haya podido sentir a lo largo de la semana, el mes Ð Lorem Ipsum is simply dummy text of the o simplemente de un día. Luego, los mismos printing and typesetting industry. Iniciar alumnos deberán tomar un papel aleatorio, leerlo en voz alta y darle una posible solución a esa molestia o sentimiento. Hablar de mis Hablar de mis Consulta el listado de recursos le recursos **Citas inspiracionales** miedos metas Θ para tu gestión emocional. nocional. Lorem Ipsum is simply dummy text of the printing and typesetting industry. Empezar Empezar Lorem Ipsum is simply dummy text of<br>the printing and typesetting industry. A6: "Juego de cartas de empatía" Recursos Recursos Cada carta tiene una situación social difícil y los estudiantes deben pensar en soluciones empáticas  $\circ$ para esa situación. Este juego les ayuda a pensar 旧 ⊛ ೬ಿ 旧 ⊛ m 叵 en situaciones cotidianas donde pueden mostrar Iniciar empatia, así como les plantea circunstancias aienas complicadas que todavía no han llegado a experimentar en su vida.

⊛

m

## Prototipo de alta fidelidad

El prototipo final de alta fidelidad presentó flujos de usuario más limpios y con las iteraciones necesarias, se ajustasron a las necesidades de los usuarios aportando en las las pantallas de diseño propio mayor personalización.

Ver el prototipo de [alta fidelidad de EmoGes](https://www.figma.com/proto/IIVfuezcMJXmkduyLyGXf2/Portfolio?type=design&node-id=401-436&t=Wld2fQnvHui05A1R-1&scaling=scale-down&page-id=363%3A1408&starting-point-node-id=401%3A436&show-proto-sidebar=1&mode=design)

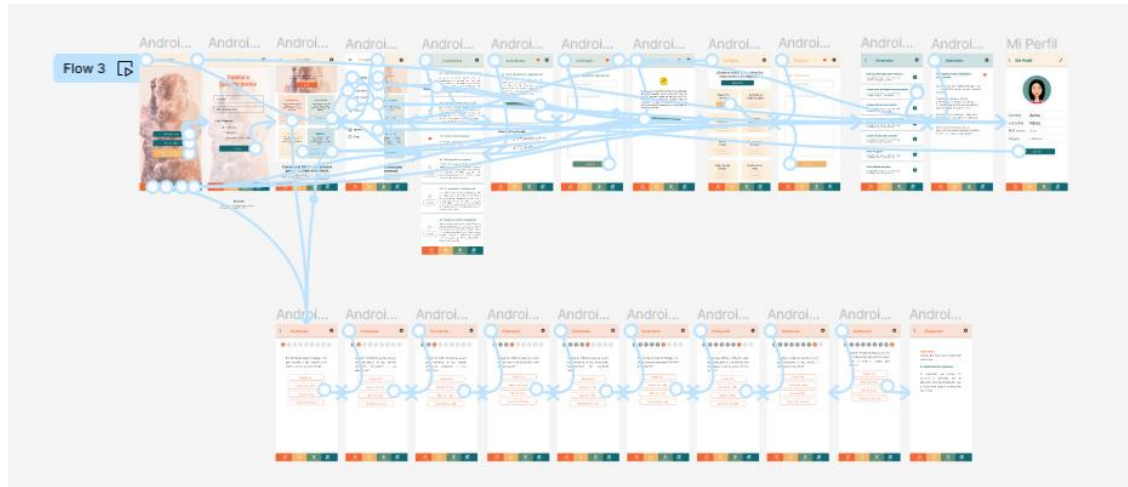

## Consideraciones de accesibilidad

Se usaron íconos para facilitar la navegación.

Se incorporó texto alternativo a las imágenes para lectores de pantalla para proporcionar acceso a los usuarios con problemas de visión.

1 3

Se trabajó la botonería para ayudar al usuario a tener claras las acciones que podía hacer en cada pantalla del proceso.

## Avanzar

- Conclusiones
- Próximos pasos

## Conclusiones

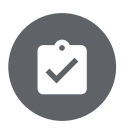

### **Impacto:**

La aplicación móvil dedicada hace que los usuarios aprendan a gestionar sus emociones con EmoGes para lograr sentirse mejor.

### Una cita del feedback:

*"¡La aplicación hizo que el aprender a gestionar mis emociones lograra ser cada día más feliz e identificar mejor como me siento. Definitivamente usaría esta aplicación".*

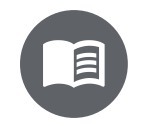

### **Qué aprendí:**

Mientras diseñaba la aplicación aprendí que las primeras ideas son solo el comienzo del proceso. Los estudios de usabilidad y el feedback influyeron en cada iteración de los diseños para adaptarse y convertirse en un mejor resultado final.

### Próximos pasos

Realizar otra ronda de estudios de usabilidad para validar si las dificultades experimentadas con menos prioridad por los usuarios, se abordaron de manera efectiva.

Realizar más estudios de investigación para identificar nuevas necesidades.

1 2

## ¡Pongámonos en contacto!

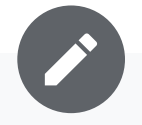

¡Gracias por dedicar tu tiempo a revisar mi trabajo para la aplicación de móvil dedicada **EmoGes**

Si quieres ver más de mi trabajo o comunicarte conmigo, esta es mi información de contacto:

Correo electrónico: [monicaperezcastello@gmail.com](mailto:monicaperezcastello@gmail.com) Sitio web: [monicaperezcastello.com](https://monicaperezcastello.com/)

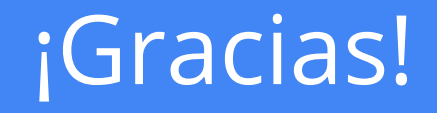